# **Machine Translation for Translators**

Ruben de la Fuente

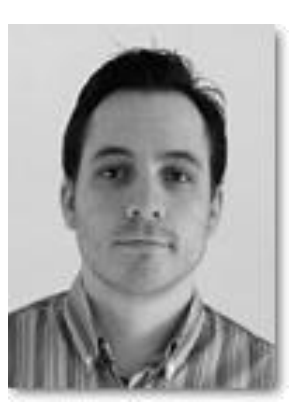

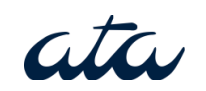

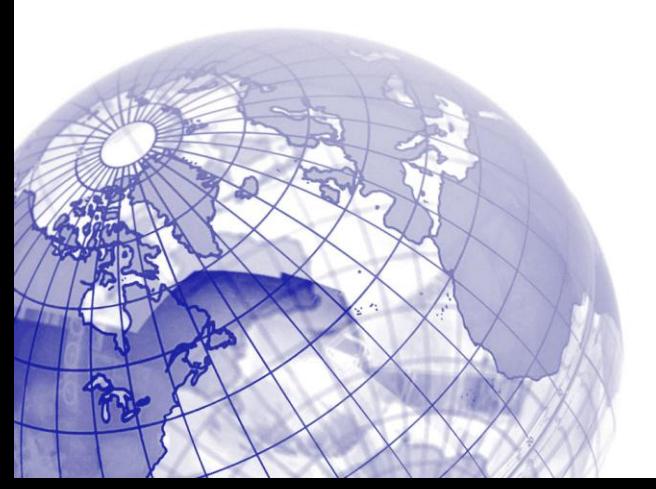

#### About Me

- 4-year degree in translation
- Worked as translator for 10+ years
- Only working full time in MT for the past year

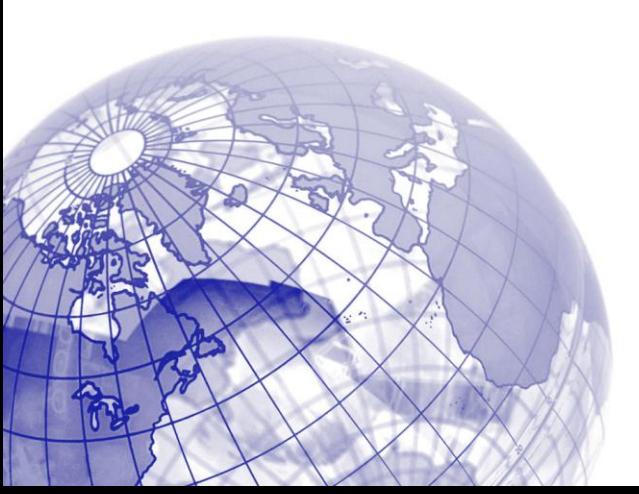

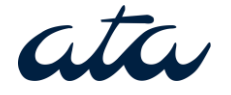

#### Do You Think MT Will Be Part of Your Toolbox in a Future?

Poll

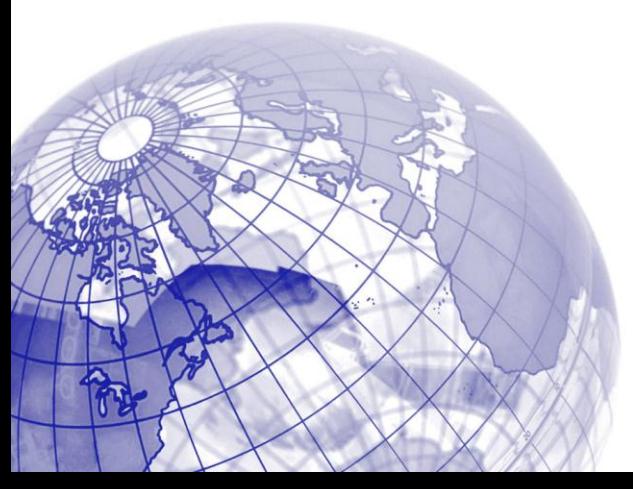

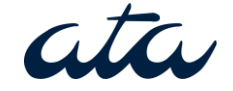

Why should you concern yourself with Machine Translation?

- Produce the **same quality**
- Only **faster**
- Make **more revenue**

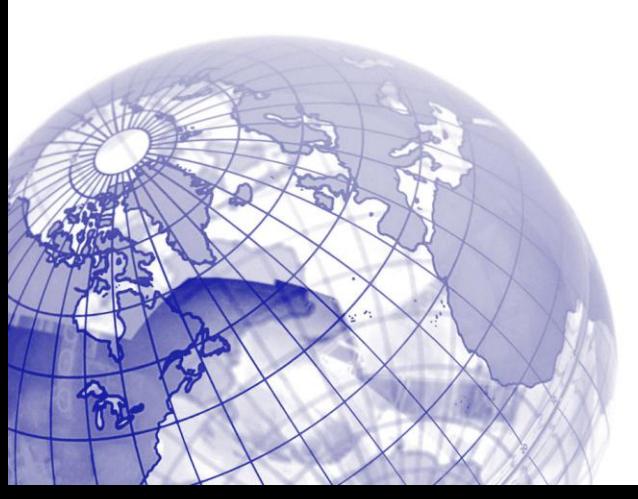

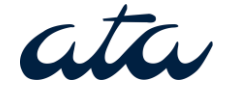

### **Does MT Make Sense For You?**

- **Volumes** are high
- Texts are **consistent** in terms of **terminology** and **style**
- **Domain** does not matter so much if texts are consistent

ata

### **Customize to suit your needs**

- Customize upfront
- Update regularly
- MT engines are not finished products, but on-going work

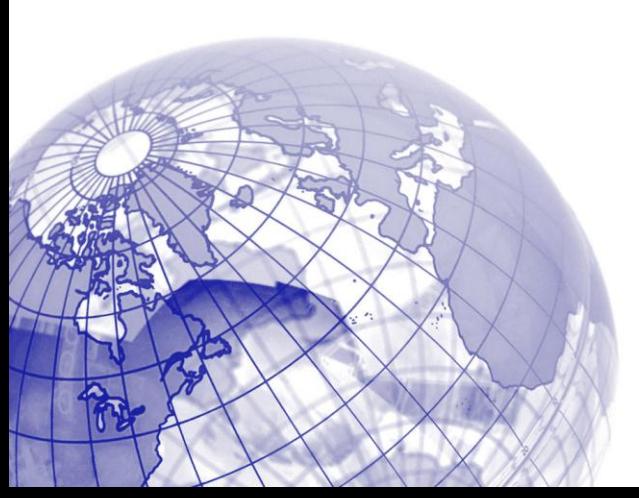

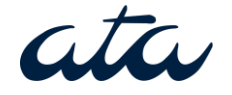

#### **Keys to evaluate MT**

Use hard facts and not impressions:

- Run an **[automatic QA](https://vimeo.com/38382010)** tool (Xbench): flags obvious errors (terminology, capitalization, punctuation)
- See how much you can edit in one hour

**Calculate [edit distance](https://vimeo.com/31860307)** and generate ata bange reports (SymEval)

# **Checklist for MT Tool Selection**

- Linguistic quality
- Language pairs
- Ease of integration
- Customizability
- **Confidentiality**

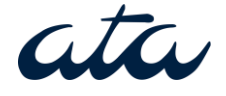

#### **Rule-based MT**

- Dictionaries+Translation rules
- Output is grammatically correct and predictable, but maybe not very natural
- More costly and take longer to develop

• More user-friendly

 $atr.$ 

#### ProMT

• Demo fully functional for 30 days

[9.5](http://www.promt.com/translation_software/download/http/p95/en/try-only/lsp/PROMT9_LSP_Local_EngFraGer_ERE_EFE_EGE_EIE_EPE_ESE_Trial.exe)

- Available languages: EN<>FR, IT, DE, ES, RU, PT
- Download [Language Service Provider](http://www.promt.com/translation_software/download/http/p95/en/try-only/lsp/PROMT9_LSP_Local_EngFraGer_ERE_EFE_EGE_EIE_EPE_ESE_Trial.exe)

ata

#### Profiles

- Dictionary hierarchy
- Translation rules
- Translation memories and hresholds

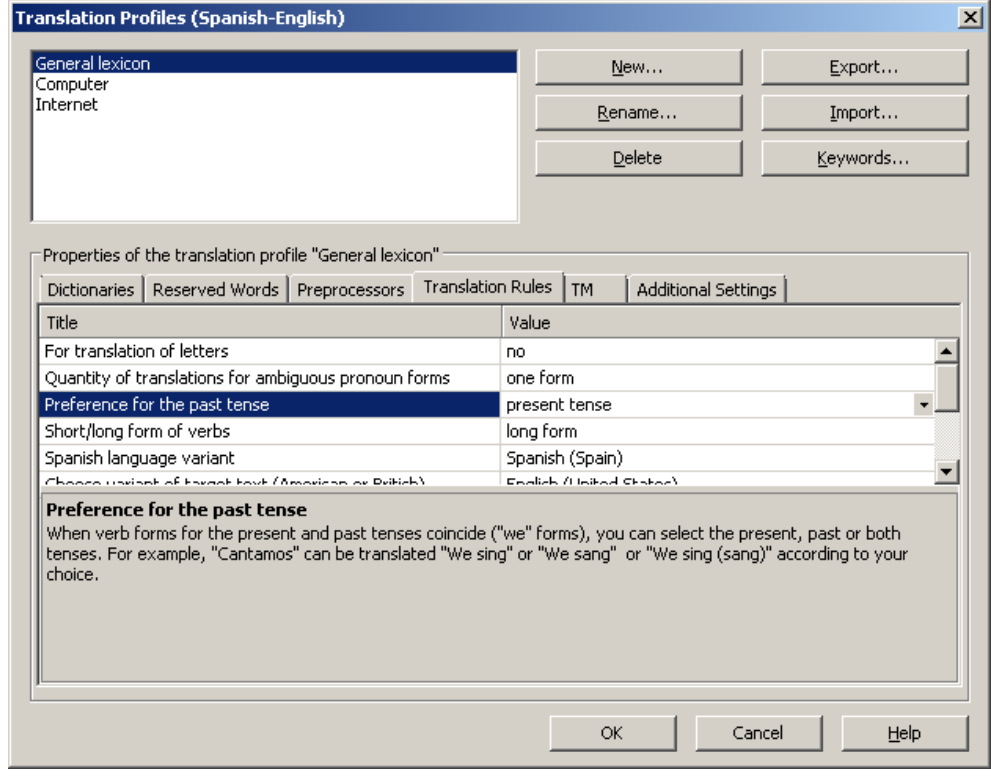

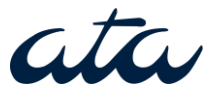

#### Legacy Glossary Import Demo

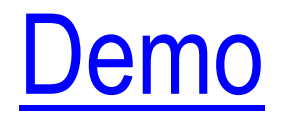

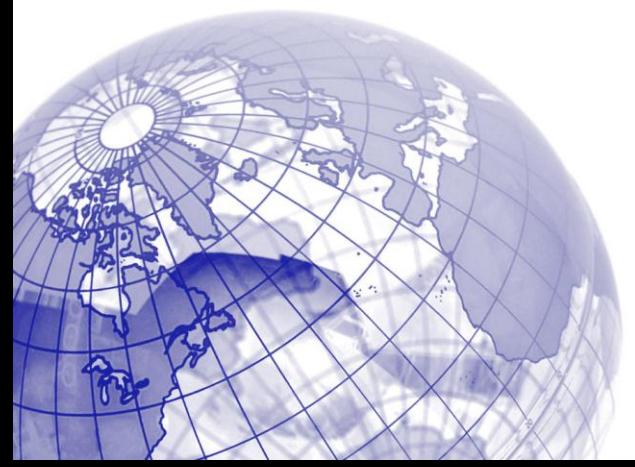

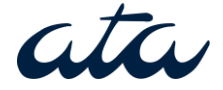

#### Translating with ProMT

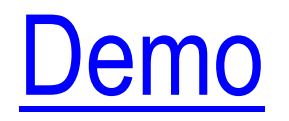

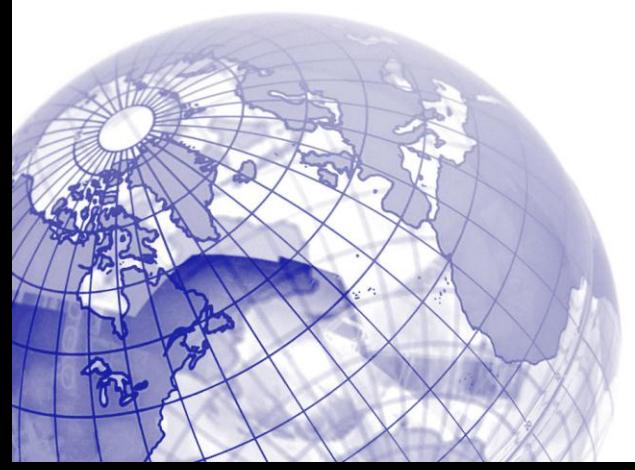

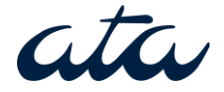

#### Always Save Output to TMX

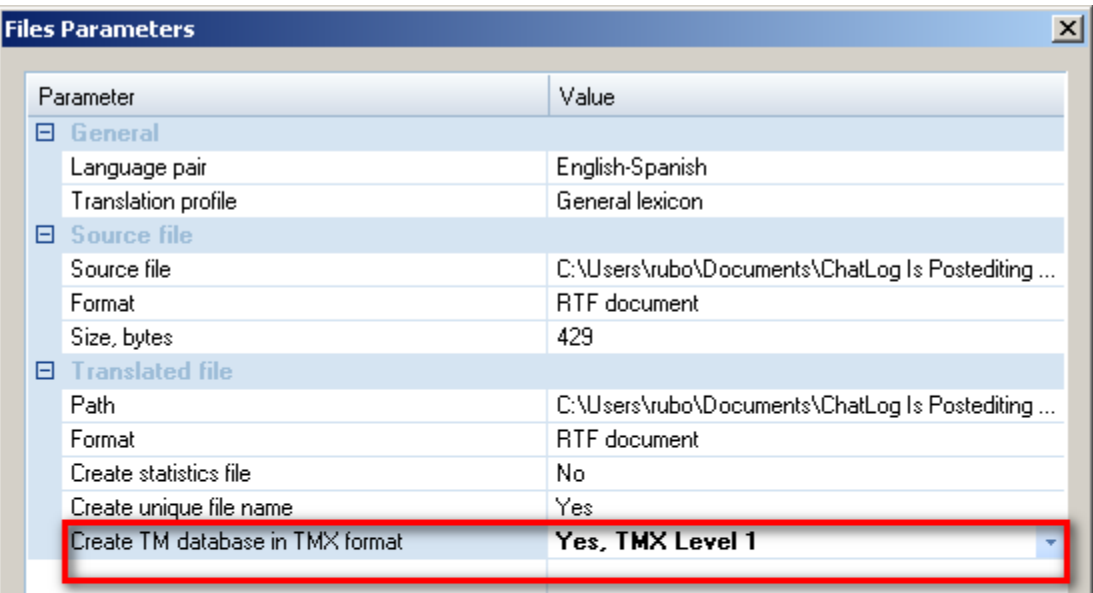

#### Create TM database in TMX format

Creates during translation a Translation Memory database in TMX format (Level 1 or Level 2) and saves it in the folder with the translated text.

OK. OK for All

Cancel

Cancel for All

**Help** 

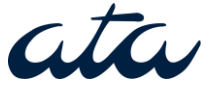

#### Statistical Machine Translation

- Figure out word/phrase alignment by statistical analysis of bilingual corpora
- Output is **not predictable**, but can be more fluent than RbMT
- **Cheaper** and **quicker** to develop Require more technical skills. Very *user-unfriendly for now. American Translators Association*

#### **Caveat**

### Garbage in, garbage out principle was never truer

# **Make sure TMs are in good shape**

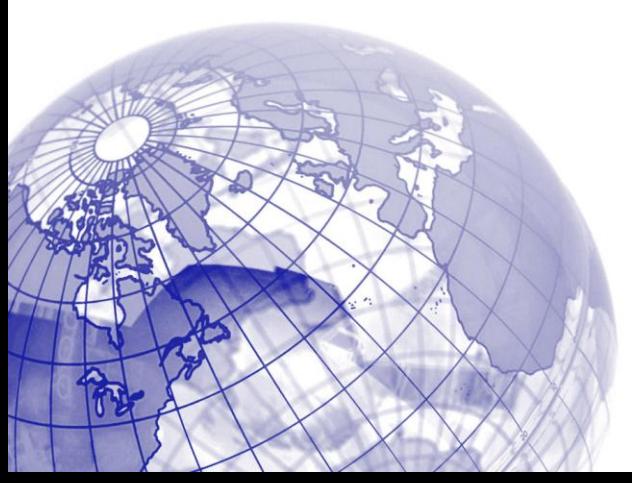

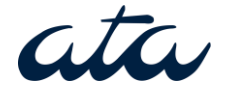

#### Do-Moses-Yourself (DoMY)

**Graphs**: import-tmx, clean-LM/TM, build LM/TM, train, translate.

**Ini** files: configuration (language pairs, paths for input and output).

**Folder structure**: hierarchy and stages

#### Running DoMY

Microsoft Windows [Versión 6.1.7601]<br>Copyright (c) 2009 Microsoft Corporation. Reservados todos los derechos.

C:\Users\rubo>domy import-tmx

#### • Command line: • Ini for configuration

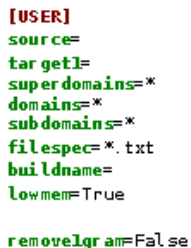

removedupes=False

REQUIRED. REQUIRED.

default REOUIRED.

Flag to process language model data in smaller pieces to run with lower memory. Removes 1-gram phrases from consolidated corpus file Removes duplicate phrases from the consolidated corpus

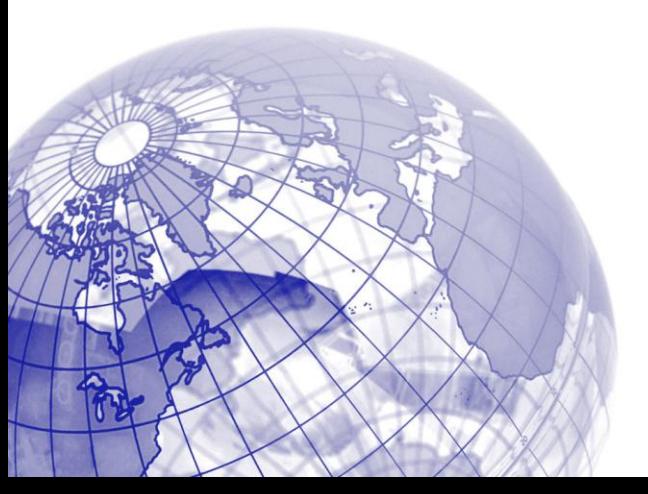

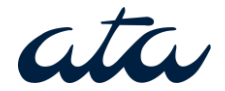

#### DoMY Output

- **Translation Model**: table containing source and target phrases, together with a probability score.
- **Language Model**: monolingual corpus the system refers to produce more fluent output (e.g. reordering)

#### Language and Translation Models

#### iARPA

\data\ ngram 1= 3269 ngram 2= 15552 ngram 3= 27759 ngram 4= 35039 noram 5= 39036  $\ln 1 - \text{arcams}$ :  $-4.620578 < s > -0.848009$  $-3.880216$  administración  $-0.636822$  $-1.050678$  de  $-1.265681$  $-1.353407$  la  $-1.287869$  $-3.205605$  licencia  $-0.583577$  $-1.199963 \times /s>0.000000$  $-4.444487$  css  $-0.301030$  $-3.308825 -0.394711$  $-4.444487$ .css  $-0.301030$  $-4.620578$  stylesheet.css  $-0.301030$ -4.620578 hyperlink.css -0.301030 -3.880216 enviar -0.544068  $-2.144907$  un  $-0.846974$  $-4.319548$  comentario  $-0.397940$  $-4.444487$  imprimir  $-0.301030$ 

• LM (fluency) • TM (equivalences)

\* example.com ||| http://www.123.example.com ||| 1 0.060027 1 6.58437e-06 2.718 ||| ||| 1 1 , a message ||| , un mensaje ||| 1 0.0713238 1 0.0452939 2.718 ||| ||| 1 1 , a ||| , un ||| 1 0.127364 0.333333 0.0776468 2.718 ||| ||| 1 3 , a ||| , una ||| 1 0.110104 0.333333 0.0878148 2.718 ||| ||| 1 3 , a ||| en ||| 0.00546448 0.00113639 0.333333 0.0185615 2.718 ||| ||| 183 3 , according ||| , de acuerdo con ||| 1 0.0843543 1 0.00177965 2.718 ||| ||| 1 1 , all ||| de los ||| 0.142857 0.00458125 0.333333 0.043553 2.718 ||| ||| 7 3 , all ||| los ||| 0.047619 0.00458125 0.666667 0.173077 2.718 ||| ||| 42 3 , and a complaint message to ||| y un mensaje de reclamación para ||| 0.5 0.0012665 1 0.000802564 2.718 ||| ||| 2 1 , and a complaint message ||| y un mensaje de reclamación ||| 0.5 0.00388822 1 0.00414573 2.718 ||| ||| 2 1 , and a ||| y un ||| 0.5 0.0136142 1 0.0611241 2.718 ||| ||| 2 1 , and displays messages to ||| y muestra mensajes para ||| 0.5 0.000246173 1 0.0025578 2.718 ||| ||| 2 1 , and displays messages ||| y muestra mensajes ||| 0.5 0.000755766 1 0.0132126 2.718 ||| ||| 2 1 , and displays ||| y muestra ||| 0.5 0.00230707 1 0.0382469 2.718 ||| ||| 2 1 , and the template of the ||| y la plantilla del ||| 0.5 0.000394799 1 0.00354765 2.718 ||| ||| 2 1 , and the ||| , y el ||| 1 0.0526756 0.5 0.0174247 2.718 ||| ||| 1 2 , and the ||| y la ||| 0.333333 0.018932 0.5 0.0859431 2.718 ||| ||| 3 2 , and ||| , y ||| 0.5 0.14101 0.142857 0.124949 2.718 ||| ||| 2 7

, and ||| , ||| 0.00342466 0.0199128 0.142857 0.398402 2.718 ||| ||| 292 7

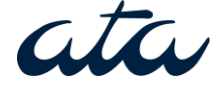

#### M4Loc

Set of scripts to integrate Moses with L10N tools:

- **Xliff to Moses**: remove mark up
- **Moses to xliff**: reinsert mark up

• Also include **Adobe Moses toolset**

ata

#### Where To Get Corpora

- Opus (ECB, EMEA, OpenOffice)
- Acquis Communautaire
- Europarl
- Multilingual websites: Bitextor

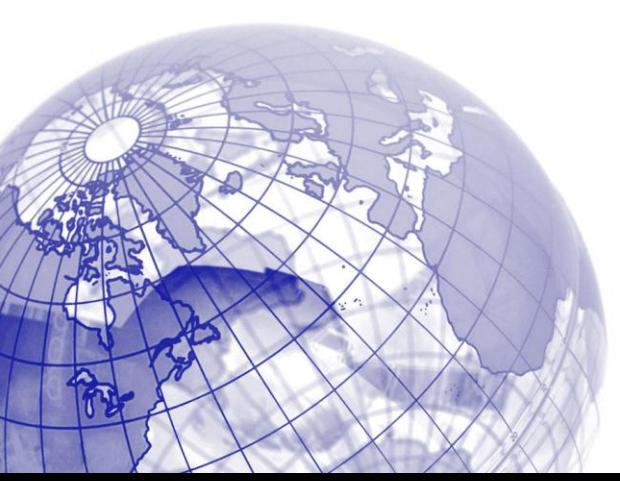

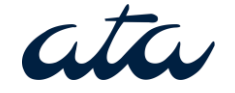

#### Tips for Efficient Postediting

- Embrace the **keyboard**
- Run **automatic QA** tool
- Fix repetitive issues with **global search and replace** (powered with wildcards and regular expressions) • Store S&R operations in **macrosAmerican Translators Association**

#### RegEx Basics

- Charsets: [a-z] [0-9]
- Non-printable: \n, \r, \t
- Anchors:  $\lambda$ , \$, \b
- Alternation: |

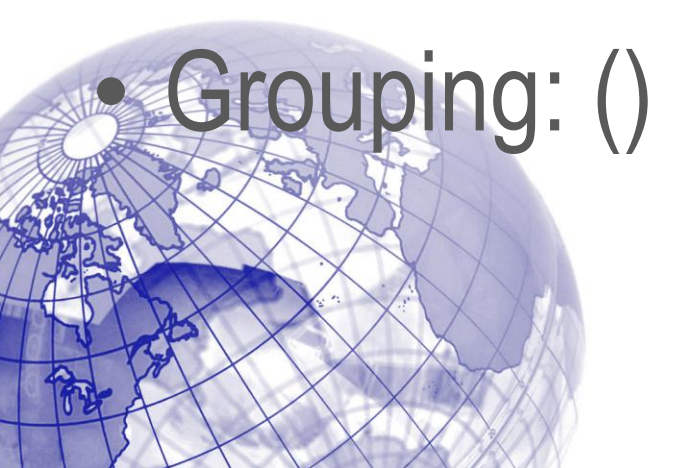

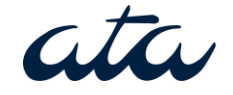

#### Search and Replace Macro

#### Demo

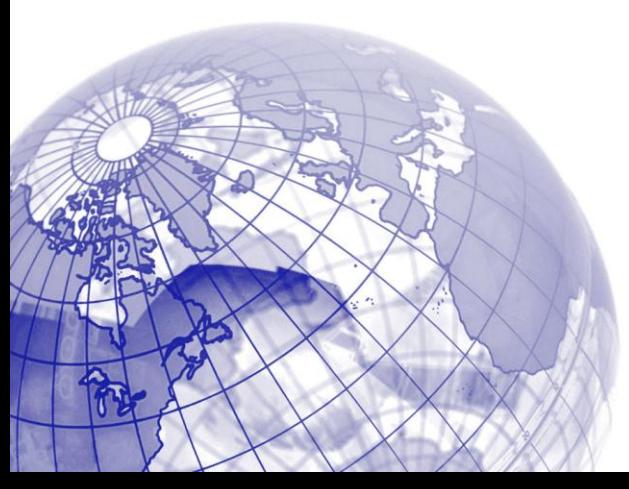

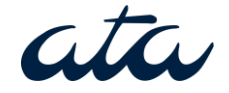

#### Do You Still Think it Takes Less Time to Translate from Scratch?

Poll

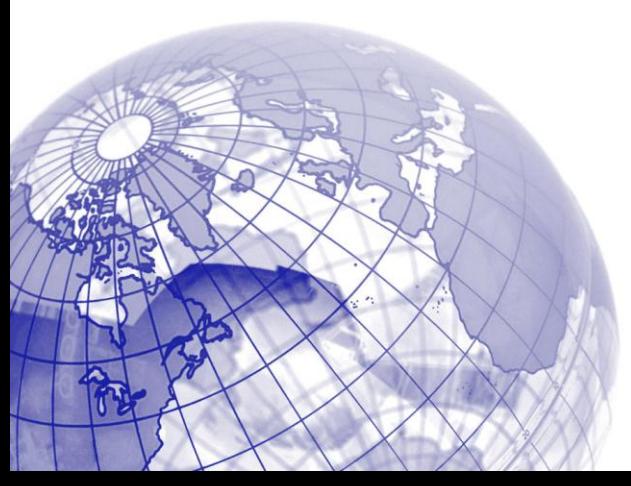

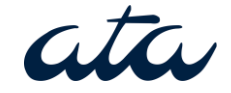

#### Questions?

Speak now…

Or reach me at:

[www.facebook.com/xlation](http://www.facebook.com/xlation)

[www.wordbonds.es](http://www.wordbonds.es/)

@rubendelafuente

[te](http://www.linkedin.com/in/rubendelafuente)

[http://www.linkedin.com/in/rubendelafuen](http://www.linkedin.com/in/rubendelafuente)